# **Course Registration Manual**

Please keep the following points in mind when registering for courses.

- Campusmate is not available between 3:00 AM and 5:00 AM (Japan Standard Time) each day. APU cannot guarantee the integrity of any data submitted just before 3:00 AM.
- 2. Please change your password regularly and take precautions to safeguard your personal information.
- 3. Please observe the following rules in order to avoid system errors. Please also note that no special assistance will be provided for problems or errors resulting from students' mistakes.
  - Do not log in multiple times with the same user ID at the same time.
  - Please register for courses exactly as instructed in this Course Registration Manual.

Course registration is the most important part of implementing your study plan. Without registering for courses, you cannot attend class, earn credits and graduate from APU. In order to progress with your study plan smoothly, please take the utmost care when registering for courses.

- 1. How to Access Campusmate
- 2. Logging in to Campusmate
- 3. <u>Campusmate Homepage After Logging In</u>
  - Course Registration Page Details
- 4. Registering for Courses (Selecting Courses)
- 5. <u>Submitting Your Course Registration (Finalize)</u>
- 6. <u>Saving the Course Registration Confirmation Page</u>
  - [NOTE] Logging Out of Course Registration
- 7. <u>Deleting Courses</u>
- 8. <u>Checking Registered and Deleted Courses</u>
- 9. Error Messages and Solutions
- 10. The Subject I Want to Take is Not on Campusmate?

There are several ways to access Campusmate. Please refer to the following.

#### 1) <u>APU Portal Site</u> ≫ Campusmate

Open the APU Portal Site and click on the "Campusmate" icon.

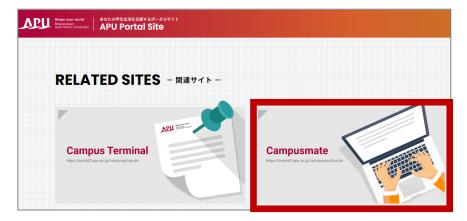

#### 2) <u>Campus Terminal</u> > Campusmate Web(APU)

Open Campus Terminal in your browser, then click on "Campusmate Web(APU)" on the right-hand side.

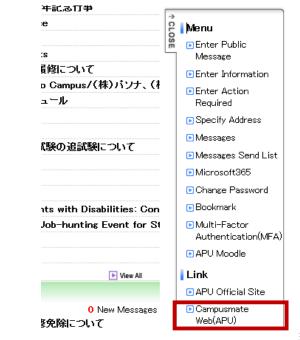

Change the language to English, enter your user ID and password, then click on "Login". Please use the same user ID and password that you use for Campus Terminal.

| campusmate                                                      |                                       | 1                    |        |
|-----------------------------------------------------------------|---------------------------------------|----------------------|--------|
| Login                                                           |                                       |                      |        |
|                                                                 | O Jap<br>User ID<br>Password<br>Login | anese  English Clear |        |
| <b>_</b> Information                                            |                                       |                      |        |
| Title                                                           |                                       | Message              | Date   |
| Important notices<br>are posted to the '<br>Please check for no | 'Information" sect                    | registration periods | , etc. |

After logging in to Campusmate, the following page will be displayed. When registering for courses, you can access the course registration page as follows. Academic Menu > Select "Course Registration" > course registration page (next slide)

#### [Important Notes]

Do not log in to Campusmate before 9:00 AM on the day of course registration.

If you log in to Campusmate before 9:00 AM, you will not be able to click on "Course Registration" or "Area of Study Registration" even after course registration starts. <u>If you are unable to click on "Course Registration", etc. after course registration starts</u>, please log out and log in again.

| campusm                                                              | ate                  | AND AND AND | Logout |
|----------------------------------------------------------------------|----------------------|-------------|--------|
| <ul> <li>Academic Menu</li> </ul>                                    | 💶 🔳 Personal Message |             |        |
| <u>Course Registration</u><br>[Invalid]Area of Study<br>Registration | There is no message. |             |        |
| Area of study<br>Confirmation                                        |                      |             |        |
|                                                                      | Information          |             |        |
| Grade Report<br>View current address                                 | Title                | Message     | Date   |
| <ul> <li>Job Hunting Menu</li> </ul>                                 |                      |             |        |
| Career Office<br>Information                                         |                      |             |        |
| Corporate Information                                                |                      |             |        |
| Internship Information                                               |                      |             |        |

After clicking on "Course Registration", the following page will be displayed.

| campusmati                    | e                                 | I VI                                  | Login User :             |                                                            | Logout                  |
|-------------------------------|-----------------------------------|---------------------------------------|--------------------------|------------------------------------------------------------|-------------------------|
| Course Registration <u>TP</u> | 2 <u>S</u>                        |                                       |                          |                                                            | 40.5                    |
| 2023 Spring ←                 | The academic ye<br>are shown here | ar and semester                       |                          | Save Changes                                               | Return                  |
|                               |                                   |                                       |                          | Permission to take courses h<br>Permission to take courses | held in English: Eligit |
| , ··· Your class timet        | able                              | 🖉 Unregistered 🔲 R                    | egistered 🔳 Unmodifiable | Registered Credits / Maxim<br>Registered Opposite Langu    |                         |
| y/Period Mond                 | ay Tuesda                         |                                       |                          | Friday                                                     | Saturday                |
| 1                             | uarter                            | Icons (3 types)<br>These icons indica | te the status of your    | course registration                                        |                         |
| 🛛 2nd C                       | )uarter                           | σ                                     | Day of                   | the Week                                                   |                         |
| Q1                            | Ø                                 | Period                                | 9                        | <i>&gt;</i>                                                |                         |
| 2                             |                                   |                                       | Ø                        |                                                            |                         |

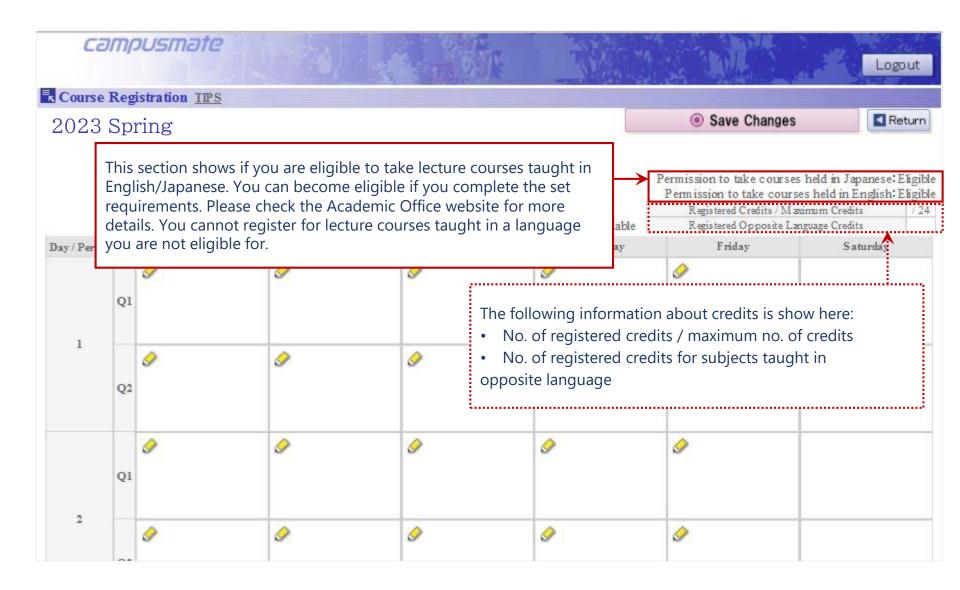

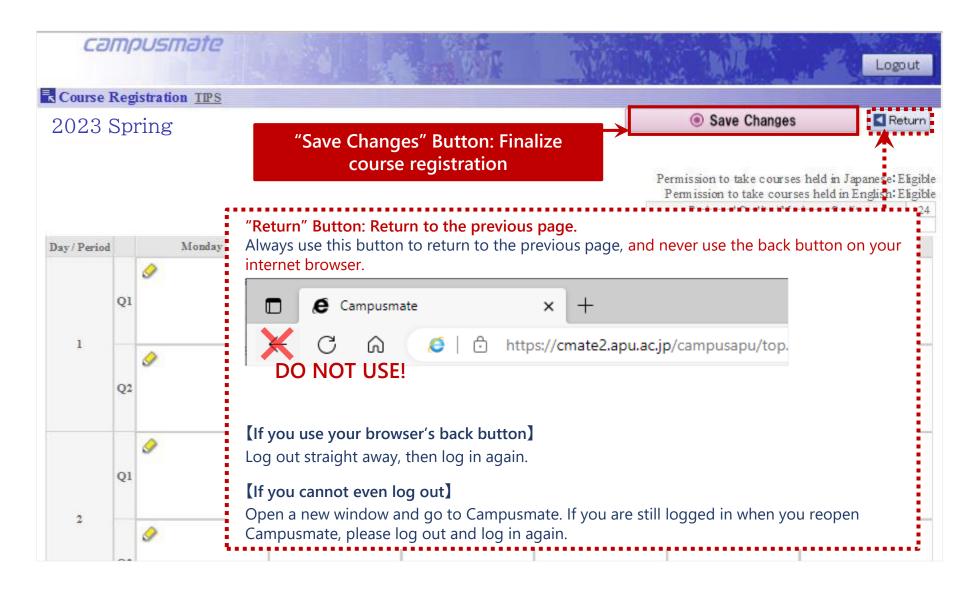

Click on the " Inregistered" icon for the day and period of the course you want to register.

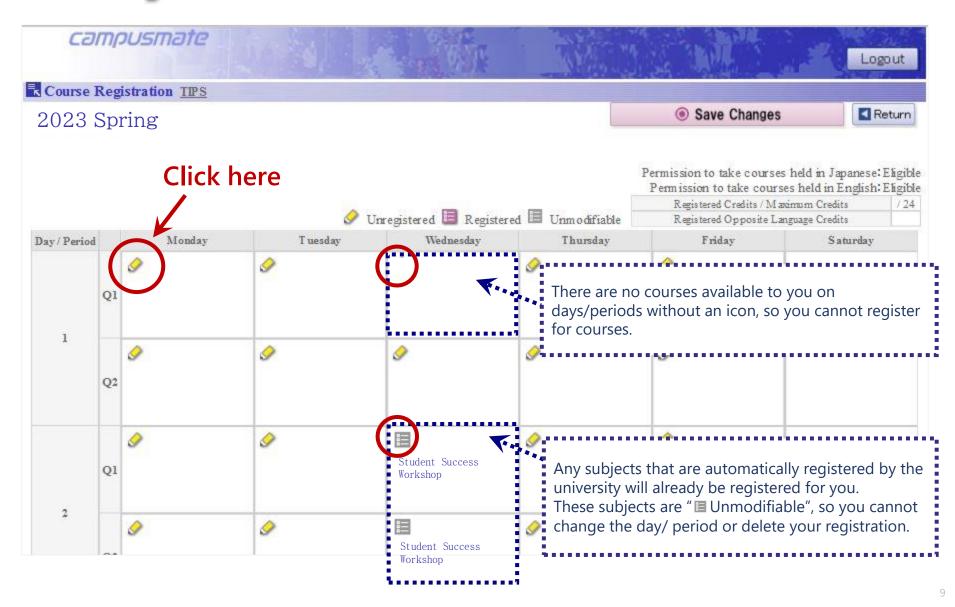

Mark the subject you want to take in the "Select" column, then click on "OK". \*Your course registration is not finalized yet at this point!

| Cour   | se Selection                                             | TIPS                                                     |                                       |                                                                                                    |                                        |                              |                                  |                                    |              |
|--------|----------------------------------------------------------|----------------------------------------------------------|---------------------------------------|----------------------------------------------------------------------------------------------------|----------------------------------------|------------------------------|----------------------------------|------------------------------------|--------------|
| 2023   | Spring Mor                                               | iday 1                                                   |                                       |                                                                                                    |                                        |                              |                                  |                                    |              |
| select | Day / Period                                             | Lecture Code                                             | Lecture Duration                      | Course                                                                                                    | Language                               | Credits                      | Instructor                       | Vacancy                            | Information  |
| 0      |                                                          |                                                          |                                       | Select to cano                                                                                              | el course.                             |                              |                                  |                                    |              |
| 0      | M ond ay l                                               | 010190OF                                                 | FA                                    | Chinese II OF                                                                                               |                                        | 4                            | OSUMI Toshiyuki                  | 100                                |              |
| 0      | M ond ay 1                                               | 010220OE                                                 | FA                                    | Korean I OE                                                                                                 |                                        | 4                            | JUNG JongHee                     | 0                                  |              |
|        |                                                          |                                                          |                                       |                                                                                                    | -                                      |                              |                                  | 100                                |              |
| ۲      | M ond ay 1                                               | 020031EB                                                 | FA                                    | Introduction to EconomicsEB                                                                                 | E                                      | 2                            |                                  | 100                                |              |
|        | M onday 1<br>M onday 1                                   | 020031EB                                                 | FA<br>FA                              | Introduction to Economi                                                                                     |                                        |                              |                                  | <u>.</u>                           |              |
| •      |                                                          |                                                          |                                       | Introduction to Economi<br>BiodimensityFA                                                                   | is shown in                            | the "Va                      | acancy" colum                    | n, this mea                        | ans that the |
| 0      | M ond ay 1                                               | 020031JB                                                 | FA                                    | Introduction to Economi<br>BiodimensityFA                                                                   | is shown in                            | the "Va                      | acancy" colum<br>not register fo | n, this mea                        | ans that the |
| 0      | M ond ay 1<br>M ond ay 1                                 | 020031JB<br>030262EA                                     | FA<br>FA1                             | Introduction to Economi<br>BiodiversityEA Class                                                             | is shown in                            | the "Va                      |                                  | n, this mea                        | ans that the |
| 0      | M onday 1<br>M onday 1<br>M onday 1                      | 020031JB<br>030262EA<br>030262JA                         | FA<br>FA1<br>FA1                      | Introduction to Economi<br>BiodiversityEA If '0'<br>BiodiversityJA                                          | is shown in<br>s is full and y         | the "Va<br>you car           |                                  | n, this mea<br>or it.              | ans that the |
| 000    | M onday 1<br>M onday 1<br>M onday 1<br>M onday 1         | 020031JB<br>030262EA<br>030262JA<br>033025EA             | FA<br>FA1<br>FA1<br>FA1               | Introduction to Economi<br>BiodiversityEA If '0'<br>BiodiversityJA<br>E-CommerceEA                          | is shown in<br>s is full and y         | the "Va<br>you car<br>2      |                                  | n, this mea<br>or it.              | ans that the |
|        | Monday 1<br>Monday 1<br>Monday 1<br>Monday 1<br>Monday 1 | 020031JB<br>030262EA<br>030262JA<br>033025EA<br>033025JA | FA<br>FA1<br>FA1<br>FA1<br>FA1<br>FA1 | Introduction to Economi<br>BiodiversityEA If '0'<br>Class<br>BiodiversityJA<br>E-CommerceEA<br>E-CommerceJA | is shown in<br>s is full and<br>E<br>J | the "Va<br>you car<br>2<br>2 |                                  | n, this mea<br>or it.<br>99<br>100 | ans that the |

Check that the subject you chose is shown on the timetable. Repeat steps 1 to 3 for each course.

| Course K    | egistration <u>TIPS</u> |                   |                        |                    |                                                                                                | 10-2                 |
|-------------|-------------------------|-------------------|------------------------|--------------------|------------------------------------------------------------------------------------------------|----------------------|
| 2023 S      | Spring                  |                   |                        |                    | Save Changes                                                                                   | Ret                  |
|             |                         |                   |                        |                    | Permission to take courses he<br>Permission to take courses he<br>Registered Credits / Maximum | held in English: Eli |
|             |                         | 🔗 Unr             | egistered 🛅 Registered | i 🔳 Unmodifiable   | Registered Credits / Maximu<br>Registered Opposite Languag                                     |                      |
| ay / Period | Monday                  | T uesday          | Wednesday              | Thursday           | Friday                                                                                         | Saturday             |
|             | Introduction to         | The icon will cha | inge from " 🥏 Uni      | registered" to " 🚦 | Registered".                                                                                   |                      |
| 1           | 21 • EconomicsE B       |                   |                        |                    | different day/period, the                                                                      | ose classes wi       |

After you finish selecting the courses you want to take, please click on the "Save Changes" button to finalize your course registration.

Please note that your course registration will not be finalized if you do not click on "Save Changes".

| Course Rev | gistration <u>TPS</u> |          | Login U                         | íser :                                                                                                    | Stern and the store                                                              | Lo                 | ogout  |
|------------|-----------------------|----------|---------------------------------|----------------------------------------------------------------------------------------------------|----------------------------------------------------------------------------------|--------------------|--------|
| 2023 S     |                       |          |                                 |                                                                                                    | Save Changes                                                                     |                    | Return |
| 2020       |                       | 18       |                                 |                                                                                                    | Permission to take course<br>ermission to take cours<br>Registered Credits / Max | ses held in Englis |        |
|            |                       | A 1      | Unregistered 🔲 Register         | ed 🔳 Unmodifiable                                                                                               | Registered Opposite La                                                           | nguage Credits     | 2      |
| Day/Period | Monday                | T uesday | Wednesday                       | Thursday                                                                                                    | Friday                                                                           | Saturda            | у      |
|            | 020031EB              | 9        |                                 | 0                                                                                                    |                                                                                  |                    |        |
|            |                       |          | utton both at                   | and the second second second second second second second second second second second second second second secon | d bottom of t                                                                    | the page           |        |
| Clicki     | ng on eithe           |          | utton both at<br>nalize your re | and the second second second second second second second second second second second second second second secon | d bottom of t                                                                    | the page           |        |
|            | ng on eithe           |          |                                 | and the second second second second second second second second second second second second second second secon | d bottom of t                                                                    | the page           |        |
| Clicki     | ng on eithe           |          |                                 | and the second second second second second second second second second second second second second second secon | d bottom of t                                                                    | the page           |        |
| Clicki     | ng on eithe           |          | nalize your re                  | and the second second second second second second second second second second second second second second secon | d bottom of t                                                                    | the page           |        |

The <u>following message will be displayed</u> if you click on your browser's back button without clicking on "Save Changes".

If you would like to finalize any changes to your course registration, please click on "Cancel".

| 2023       |          | stration <u>TPS</u><br>Spring              |             |                                                     |                              | Save Changes                                                                         | Retur                                        |
|------------|----------|--------------------------------------------|-------------|-----------------------------------------------------|------------------------------|--------------------------------------------------------------------------------------|----------------------------------------------|
|            |          |                                            |             |                                                     | -                            | Permission to take courses<br>Permission to take course<br>Registered Credits / Maxi | es held in English: Eligi<br>mum Credits 2/2 |
| Day/Period |          | Monday                                     | T uesday    | registered 🔳 Registere<br>Wednesday                 | d 🖿 Unmodifiable<br>Thursday | Registered Opposite Lang<br>Friday                                                   | guage Credits 2<br>Saturday                  |
|            | Q1       | Introduction to<br>EconomicsEB             | Web ページからのメ | ッセージ                                                |                              |                                                                                      |                                              |
| 1          | Q2       | 020031EB<br>Introduction to<br>EconomicsEB |             | tion changes will be los<br>sure you wish to returr |                              | "Apply".                                                                             |                                              |
| 1          | Q2<br>Q1 | Introduction to                            |             |                                                     |                              | "Apply".                                                                             |                                              |
| 1          |          | Introduction to<br>EconomicsEB             |             |                                                     | 1?                           |                                                                                      |                                              |

After clicking on "Save Changes", the Course Registration Confirmation page will be displayed with a list of all the subjects you are registered for.

Please make sure to save a copy by taking a screenshot or photo of this page.

Then, click on "Logout" in the top right corner to finish registering for courses.

|                                                      |                                                                                   |                                           | Course                                                                                             | <b>Registration Confirmation</b>                                                                                                    |                                                       |            |
|------------------------------------------------------|-----------------------------------------------------------------------------------|-------------------------------------------|----------------------------------------------------------------------------------------------------|----------------------------------------------------------------------------------------------------|-------------------------------------------------------|------------|
|                                                      |                                                                                   |                                           |                                                                                                    |                                                                                                    | Please log out af                                     | ter vou fi |
|                                                      |                                                                                   |                                           |                                                                                                    |                                                                                                    |                                                       |            |
|                                                      |                                                                                   |                                           |                                                                                                    |                                                                                                    | registering for all                                   | your cou   |
| Lecture Duration                                     | D ay                                                                              | Period                                    |                                                                                                    | Course                                                                                                    | Language Instru                                       | ctor Cred  |
| FA1                                                  | Monday                                                                            | 1                                         | 030262JA                                                                                           | BiodiversityJA                                                                                                    | Ĵ                                                     | 2          |
| FA1                                                  | Monday                                                                            | 5                                         | 030267EA                                                                                           | Environmental EconomicsEA                                                                                                    | E                                                     | 2          |
|                                                      |                                                                                   |                                           |                                                                                                    | the "Registration No                                                                                                    |                                                       | rors       |
| Witho                                                | ut the "Regist                                                                    | tration N                                 | No.", the ur                                                                                       | the "Registration No<br>niversity cannot respond to any i<br>ime when you saved the Course                                                            | inquiries about system er                             |            |
| Witho                                                | ut the "Regist                                                                    | tration N                                 | No.", the ur                                                                                       | niversity cannot respond to any i                                                                                                    | inquiries about system er                             |            |
| Witho                                                | ut the "Regist                                                                    | tration N                                 | No.", the ur                                                                                       | niversity cannot respond to any i                                                                                                    | inquiries about system er                             |            |
| Witho<br>Also, r                                     | ut the "Regis<br>nake a recorc                                                    | tration N<br>d of the                     | No.", the ur<br>date and t                                                                         | niversity cannot respond to any i<br>ime when you saved the Course                                                                                    | inquiries about system er<br>Registration Confirmatic |            |
| Witho<br>Also, r                                     | ut the "Regist<br>nake a record<br>Friday                                         | tration N<br>d of the                     | No.", the ur<br>date and t                                                                         | niversity cannot respond to any i<br>ime when you saved the Course<br>GIS and Remote SensingEA                                                        | inquiries about system er<br>Registration Confirmatio |            |
| FA1<br>FA1                                           | ut the "Regist<br>nake a record<br>Friday<br>Friday                               | tration N<br>d of the                     | No.", the ur<br>date and t<br>030273EA<br>030274EA                                                 | GIS and Remote SensingEA<br>Environmental Modeling and AnalysisEA                                                                                     | inquiries about system er<br>Registration Confirmatio | on page.   |
| FA1<br>FA1<br>FA2                                    | ut the "Regist<br>nake a record<br>Friday<br>Friday<br>Monday                     | tration N<br>d of the                     | No.", the ur<br>date and t<br>030273EA<br>030274EA<br>030400EA                                     | GIS and Remote SensingEA<br>Environmental Modeling and AnalysisEA<br>EcotowismEA                                                                      | inquiries about system er<br>Registration Confirmatio | on page.   |
| FA1<br>FA1<br>FA2<br>FA2                             | ut the "Regist<br>nake a record<br>Friday<br>Friday<br>Monday<br>Monday           | tration N<br>d of the                     | No.", the ur<br>date and t<br>030273EA<br>030274EA<br>030400EA<br>037115EA                         | GIS and Remote SensingEA<br>Environmental Modeling and AnalysisEA<br>EcotourismEA<br>Community Based TourismEA                                        | inquiries about system er<br>Registration Confirmatio | on page.   |
| FA1<br>FA1<br>FA2<br>FA2<br>FA2<br>FA2               | In the "Regist<br>make a record<br>Friday<br>Friday<br>Monday<br>Monday<br>Monday | tration N<br>d of the<br>3<br>4<br>5      | No.", the ur<br>date and t<br>030273EA<br>030274EA<br>030400EA<br>037115EA<br>037116EA             | GIS and Remote SensingEA<br>Environmental Modeling and AnalysisEA<br>EcotourismEA<br>Community Based TourismEA<br>Tourism EconomicsEA                 | inquiries about system er<br>Registration Confirmatio | on page.   |
| FA1<br>FA1<br>FA2<br>FA2<br>FA2<br>FA2<br>FA2<br>FA2 | riday<br>Friday<br>Friday<br>Monday<br>Monday<br>Monday<br>Thursday               | tration N<br>d of the<br>3<br>4<br>5<br>3 | No.", the ur<br>date and t<br>030273EA<br>030274EA<br>030400EA<br>037115EA<br>037116EA<br>030400EA | GIS and Remote SensingEA<br>Environmental Modeling and AnalysisEA<br>EcotowrismEA<br>Community Based TourismEA<br>Tourism EconomicsEA<br>EcotowrismEA | inquiries about system er<br>Registration Confirmatio | on page.   |

Make sure you log out of Campusmate before closing the website. If you want to continue registering for courses, please log out and log in again.

You cannot log out by closing the browser window or by clicking on your browser's back button. This may cause an error, and you might lose your course registration data.

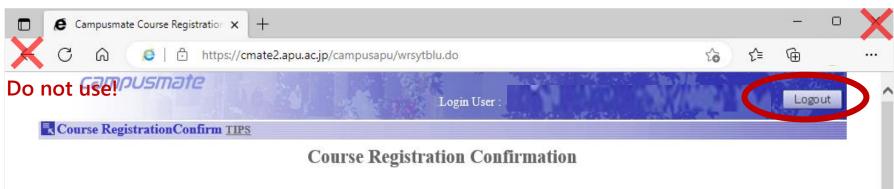

#### Do not use!

CONTENTS

### If you want to delete a course, click on the " 🧮 Registered" icon on the by the subject you want to delete.

| Ca         | nn. | ousmate                                                                                                    |                                       |                                     |                                 | ANNI ANNI                                                                         | Logout                                         |
|------------|-----|----------------------------------------------------------------------------------------------------|---------------------------------------|-------------------------------------|---------------------------------|-----------------------------------------------------------------------------------|------------------------------------------------|
| Course     | Reg | istration <u>TPS</u>                                                                                                    |                                       |                                     |                                 |                                                                                   | 4555                                           |
| 2023       | Spi | ring                                                                                                    |                                       |                                     |                                 | Save Changes                                                                      | Return                                         |
|            |     | Click h                                                                                                    | nere 👒                                |                                     |                                 | Permission to take courses<br>Permission to take cours<br>Registered Credits / Ma | es held in English: Eligi<br>xinum Credits / 2 |
| ay / Perio | d   | Monday                                                                                                    | T uesday                              | Unregistered 🔲 Registe<br>Wednesday | ered 💷 Unmodifiable<br>Thursday | Registered Opposite La<br>Friday                                                  | nguage Credits<br>S aturday                    |
|            | (   | account of the second second s | <i>.</i>                              | 2                                   |                                 | <i>.</i>                                                                          |                                                |
| 1          | Q2  | 020031EB<br>Introduction to<br>EconomicsEB                                                                                                    | <i>I</i>                              | 9                                   | <i></i>                         | Ø                                                                                 |                                                |
|            | Q1  | <u>@</u>                                                                                                    | I I I I I I I I I I I I I I I I I I I | <i>I</i>                            | Ø                               | <i>I</i>                                                                          |                                                |
| 2          |     | 9                                                                                                    |                                       | <i></i>                             | 9                               |                                                                                   |                                                |

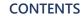

Select the row at the top where it says "Select to cancel course", then click on "OK".

\*Your course has not been deleted yet at this point!

| 1.4 | B Spring Mor<br>Day / Period | Lecture Code | Lecture Duration | Course                      | Language   | Credits | Instructor    | Vacancy | Information |
|-----|------------------------------|--------------|------------------|-----------------------------|------------|---------|---------------|---------|-------------|
| ۲   |                              |              |                  | Select to cance             | el course. |         |               |         |             |
| 0   | M ond ay 1                   | 010190OF     | FA               | Chinese II OF               |            | 4       | MAEDA Masami  | 100     |             |
| Э   | M ond ay 1                   | 0102200E     | FA               | Korean I OE                 |            | 4       | JUNG Jong Hee | 100     |             |
| ۲   | M ond ay 1                   | 020031EB     | FA               | Introduction to EconomicsEB | E          | 2       | null          | 100     |             |
|     |                              |              |                  |                             |            |         |               |         |             |

### 7. Deleting Courses

CONTENTS

Check that the course you deleted is no longer shown on your timetable, then click on "Save Changes". **If you close the page without clicking on "Save Changes", then your course will not be deleted.** 

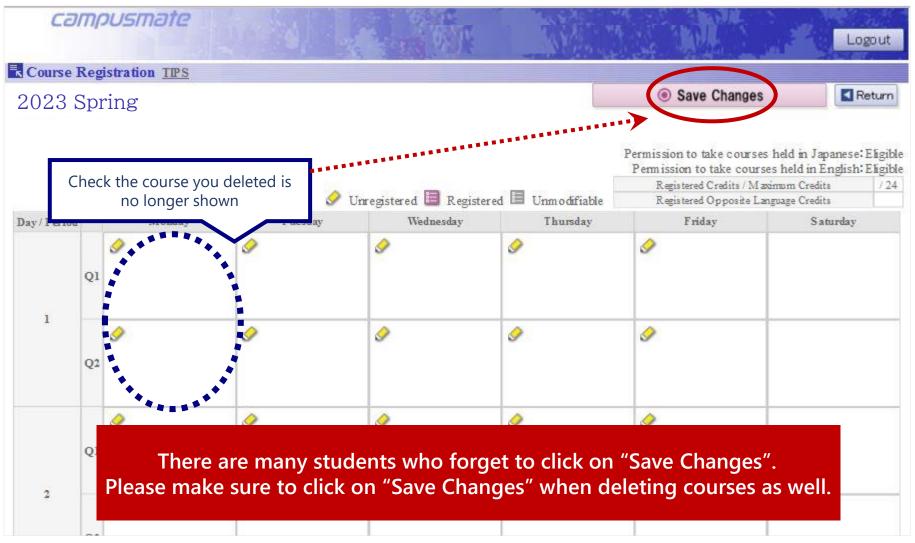

After clicking on "Save Changes", the Course Registration Confirmation page will be displayed with a list of all the subjects you are registered for.

Please make sure to save a copy by taking a screenshot or photo of this page. Then, click on "Logout" in the top right corner to finish registering for courses.

|                                        |                                                |                                                                                                    | Course                                                                        | Registration Confirmation                                                                                                    | Please log out aft<br>registering for all |   |
|----------------------------------------|------------------------------------------------|----------------------------------------------------------------------------------------------------|-------------------------------------------------------------------------------|----------------------------------------------------------------------------------------------------|-------------------------------------------|---|
| FA1                                    | Monday                                         | 5                                                                                                    | 030267EA                                                                      | Environmental EconomicsEA                                                                                                    | registering for an                        |   |
| FA1                                    | Monday                                         | 6                                                                                                    | 030268EA                                                                      | Industrial EcologyEA                                                                                                    |                                           | 2 |
| FA1                                    | Tuesday                                        | 1                                                                                                    | 030269EA                                                                      | Project M anagement in DevelopmentEA                                                                                                    |                                           | 2 |
| FA1                                    | Tuesday                                        | 2                                                                                                    | 030273EA                                                                      | G IS and Remote SensingEA                                                                                                    |                                           | 2 |
| FA1                                    | Tuesday                                        | 3                                                                                                    | 030274EA                                                                      | Environmental Modeling and AnalysisEA                                                                                                    |                                           | 2 |
| Witho                                  | out the "Registra                              | ation N                                                                                                    | o.", the unive                                                                | ersity cannot respond to any inquiri<br>en you saved the Course Registration                                                                                     |                                           |   |
| Witho                                  | out the "Registra                              | ation N                                                                                                    | o.", the unive                                                                | ersity cannot respond to any inquiri                                                                                                    |                                           |   |
| Witho                                  | out the "Registra                              | ation N                                                                                                    | o.", the unive                                                                | ersity cannot respond to any inquiri                                                                                                    |                                           |   |
| Witho<br>make                          | out the "Registra<br>a record of the           | ation N<br>date a                                                                                                    | o.", the unive<br>nd time whe                                                 | ersity cannot respond to any inquiri<br>en you saved the Course Registration                                                                                     |                                           |   |
| Witho<br>make<br>FA2                   | out the "Registra<br>a record of the<br>Monday | ation No<br>date a                                                                                                    | o.", the unive<br>nd time whe                                                 | ersity cannot respond to any inquiri<br>on you saved the Course Registration<br>EcotoprismEA                                                                     |                                           | 2 |
| FA2<br>FA2                             | Monday                                         | ation Notes and a date and a date a date a d | 0.", the unive<br>nd time whe<br>030400EA<br>037115EA                         | ersity cannot respond to any inquiri<br>en you saved the Course Registration<br>EcotourismEA<br>Community Based TourismEA                                        |                                           | 2 |
| FA2<br>FA2<br>FA2<br>FA2               | Monday<br>Monday<br>Monday                     | ation Notes and a state a state a stat | 0.", the unive<br>nd time whe<br>030400EA<br>037115EA<br>037116EA             | ersity cannot respond to any inquiri<br>en you saved the Course Registration<br>EcotourismEA<br>Community Based TourismEA<br>Tourism EconomicsEA                 |                                           | 2 |
| FA2<br>FA2<br>FA2<br>FA2<br>FA2<br>FA2 | Monday<br>Monday<br>Monday<br>Monday<br>Monday | ation N<br>date a<br>3<br>4<br>5<br>3                                                                                                    | 0.", the unive<br>nd time whe<br>030400EA<br>037115EA<br>037116EA<br>030400EA | ersity cannot respond to any inquiri<br>en you saved the Course Registration<br>EcotourismEA<br>Community Based TourismEA<br>Tourism EconomicsEA<br>EcotourismEA |                                           | 2 |

If you properly check that the courses you registered/deleted on Campusmate are actually registered/deleted, then you can avoid still being registered for a course you thought you had deleted/not being registered for a course you were sure you registered for.

- ① After completing all the steps to register/delete a course, please "log out properly" using the button in the top right corner, then close all your browser windows. Then, reopen your browser and log in to Campusmate again.
- ② Open the "Course Registration" page from the menu and check if the courses you registered are shown and <u>if the ones you deleted are no longer shown</u> on the timetable. If there are no issues, please log out using the button in the top right corner. If any courses you thought you had deleted are still shown on the timetable, please follow the "correct" steps and delete the course again.

| сатр             | usmate                                      |   | Login User :                    | T WARMAN T                        | Logout                                                                                                    |
|------------------|---------------------------------------------|---|---------------------------------|-----------------------------------|----------------------------------------------------------------------------------------------------|
| Course Regis     | stration <u>TIPS</u>                        |   | KAT THE STREET                  |                                   |                                                                                                    |
| 202 <u>3</u> Spr | ring                                        |   |                                 | Save C                            | Changes Return                                                                                                    |
| Chec             | k the course you dele<br>is no longer shown | ~ | l 🧮 Registered 🗏 Una            | Permission to ta<br>Registered Cr | e courses held in Japanese: Eligible<br>ake courses held in English: Eligible<br>redits / Maximum Credits / 24<br>pposite Language Credits |
| Day / Period     | Monday                                      |   |                                 | ursday Friday                     | S aturday                                                                                                    |
| Q1               | <u>م</u>                                    | Ø | 02101<br>Asia Paci<br>and Socie | fic Culture<br>ty EB Chee         | ck the course you                                                                                                    |
| Q2               | <ul> <li></li> </ul>                        | ø | O2101<br>Asia Paci<br>and Socie | fic Culture                       | istered is shown                                                                                                    |
| QI               | Ø                                           | Ø | 9                               | <i>I</i>                          |                                                                                                    |

An error message will appear if there is an issue with your course registration. Please check the red error message at the bottom of the page for more details. Check the next slide for solutions to each error.

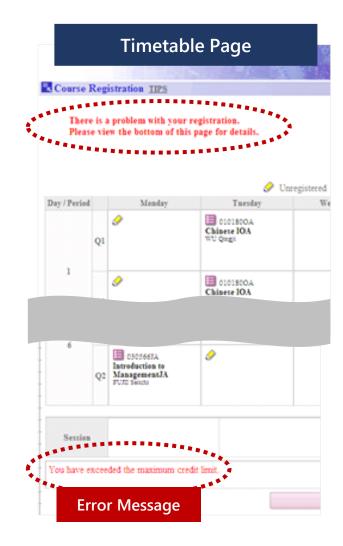

|                | se Selectio  |                                                                                                    |                  |      |
|----------------|--------------|----------------------------------------------------------------------------------------------------|------------------|------|
| 2023<br>Select | Spring Mon   | and the second second se | Lecture Duration |      |
| C              | Day / reriou | Lecture Voue                                                                                                    | Lecture Duration |      |
| 0              | Monday2      | 010103AA                                                                                                    | FA               | Adv  |
| C              | Monday2      | 010103AB                                                                                                    | FA               | Adv  |
| 0              | Monday2      | 010103AC                                                                                                    | FA               | Adv  |
| œ              | Monday2      | 010103AD                                                                                                    | FA               | Adv  |
| 0              | Monday2      | 010103AE                                                                                                    | FA               | Adv  |
| С              | Monday2      | 010180OC                                                                                                    | FA               | Chir |
| С              | Monday2      | 010180OH                                                                                                    | FA               | Chir |
| С              | Monday2      | 0102200A                                                                                                    | FA               | Kore |
| С              | Monday2      | 011903CC                                                                                                    | FA               | Eng  |
| С              | Monday2      | 027003EB                                                                                                    | FA               | Stat |
| 0              | Monday2      | 027003JB                                                                                                    | FA               | Stat |
| 0              | Monday2      | 027010EA                                                                                                    | FA2              | Care |
| 0              | Monday2      | 027010JA                                                                                                    | FA2              | Care |

#### There is a cause and solution for each error message.

You will not be able to complete your course registration until you identify and resolve the cause of the error.

| Error Message                               | Solution                                                                                                    |
|---------------------------------------------|----------------------------------------------------------------------------------------------------|
| Timetable conflict for "Course".            | Please delete one of the conflicting courses.<br>You cannot register for multiple courses scheduled for the same day/period.<br>Please check the timetable and change your registration.                                       |
| Maximum credit registration limit exceeded. | Please delete courses so you no longer exceed the credit limit.<br>Your maximum credit limit for each semester is determined by your year level.<br>Please change your registration so that you do not exceed this limit.      |
| "Course" is already registered.             | <b>Please delete one of the duplicate courses.</b><br>Please note that even if there several classes offered for one subject, you may only register for one of them.                                                           |
| No openings remain for "Course".            | Please delete your registration for the course.<br>Even if there were spaces available when you selected the course, the course<br>may have filled up before you clicked on "Save Changes" and finalized your<br>registration. |

A lot of students contact the office saying, "The subject I want to register for is not on Campusmate". Please read the information below before contacting the office.

| Things to Check                                                                                                    | Solution (Materials and Pages to Check)                                                                                                    |  |
|----------------------------------------------------------------------------------------------------|----------------------------------------------------------------------------------------------------|--|
| Is the subject being offered this semester?                                                                                                    | Check the course timetable for the current semester.<br>(Check the timetable for your own curriculum.)                                                                                                    |  |
| Is the subject offered as part of your curriculum?                                                                                                    | <ul> <li>Check the "Course Number" on the syllabus.</li> <li>Search for the subject name on the course timetable for your curriculum.</li> </ul>                                                                                                    |  |
| Is it a subject you can register for during the current course<br>registration period? (Can you only register for the subject from a<br>different course registration period?) | Check the "Course Registration Restrictions" section on the Subject List.<br>(Check the Subject List for your own college/curriculum.)                                                                                                    |  |
| Is your semester level high enough to take the subject?                                                                                                    | Check the "Semester" section on the Subject List. If your semester level is the same<br>or higher than the number written here, you are eligible to register for the subject.<br>(Check the information for your own college/curriculum.)                                      |  |
| Have you completed all the prerequisite subjects?                                                                                                    | Check the "Prerequisite Subjects for (JST/JAT/E) Students" sections on the Subject<br>List. You cannot register for the subject if you haven't earned credits for any of the<br>prerequisite subjects listed here.<br>(Check the information for your own college/curriculum.) |  |
| Have you selected the wrong day/period?                                                                                                    | Carefully double check which day/period you have selected on Campusmate and the day/period listed on the course timetable.                                                                                                    |  |
| Have you already taken the subject in Japanese/English before and earned credits for the subject?                                                                              | Check if you have already earned credits for the subject on the Grade Report page on Campusmate.                                                                                                    |  |
| Are you trying to register for a semester course on a day/period where you have already registered for a quarter course?                                                       | Check if you are registered for any 1 <sup>st</sup> or 2 <sup>nd</sup> quarter subjects on that day/period on Campusmate.                                                                                                    |  |
| I want to register for a subject held in English, but it does not appear on Campusmate.                                                                                        | Japanese-basis students must earn credits for or be exempted from "Intermediate<br>English A & B" in order to register for lecture courses taught in English.                                                                                                    |  |